# INFORMACIÓN ÚTIL

Suplencias Educación Inicial, Primaria y Modalidad Especial Escalafón 2020

## Cronograma

**SANTA** 

• Del 13/08/2019 al 22/08/2019: Inscripción vía Web.

#### Consideraciones de interés

- Podrán inscribirse aquellos docentes que se encuentren en las condiciones previstas en el Decreto Nº 3029/12.
- El aspirante se podrá inscribir en seis (6) Establecimientos Educativos, por nivel o modalidad como máximo, es decir, seis (6) Establecimientos de Educación Inicial, seis (6) Establecimientos Educativos de Nivel Primario y seis (6) de la Modalidad Especial. Se deberá contabilizar en estos seis (6) Establecimientos, aquellos en los que ya revista como titular.
- En el caso de que el Establecimiento cuente con anexos, el aspirante debe consignar si se inscribe para el escalafón de la sede o para el del anexo, o para ambos. La sede y el anexo serán considerados como Establecimientos Educativos distintos, pero se computarán como una sola inscripción en caso de que el aspirante se inscriba en ambos.
- La antigüedad se computará al 30 de junio de 2019.

#### Inscripción

## Verificación de Títulos

Antes de <del>de</del> comenzar con su inscripción verifique que se visualicen en el sistema todos sus títulos y competencias ingresando a:

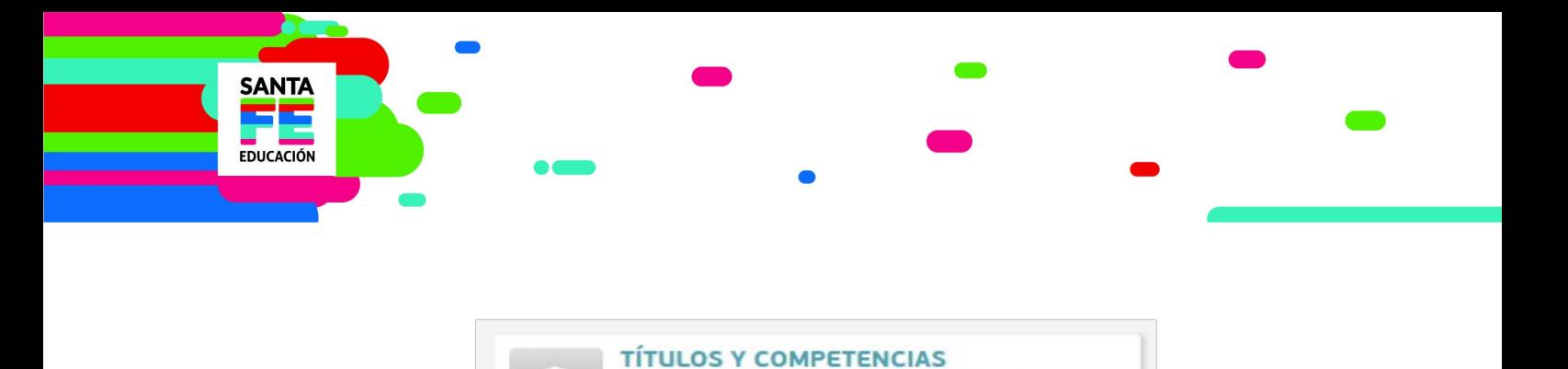

Tit. Registrados y Consulta de Com...

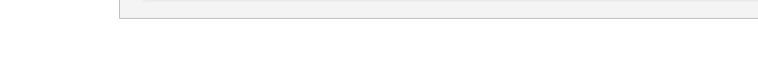

- Ingresando su DNI, verá sus títulos registrados.
- En la pestaña COMPETENCIAS podrá seleccionar el nivel y se deplegarán las materias/cargos con sus repectivas competencias.
- Presionando en la banderita celeste "Se dicta en", obtendrá el listado de todas las escuelas donde existe el cargo/materia seleccionado. Además podrá acceder a los datos de localización de las escuelas.
- Si no aparece en el sistema alguno de sus títulos registrados comuníquese con: Departamento Títulos, Certificados y Legalizaciones del Ministerio de Educación. Teléfono: (0342) 4506600/6799/6800 Int. 2196/2698

## Inscripción web

- La inscripción se realizará vía web accediendo a: https://www.santafe.gob.ar/gestioneducativa
- Seleccionar en la parte inferior, la opción "Inscripciones"
- Se desplegarán en pantalla todas las inscripciones disponibles.
- Seleccione en el Nivel que corresponda, la opción Suplencias.
- Luego presione Inscribirme
- Si posee cuenta de INTRANET, utilizar esos datos para ingresar, sino ingresar con DNI y clave de usuario registrado del Ministerio de Educación.
- Seleccione los establecimientos y cargos/hs. a los que se quiere inscribir.
- Luego de culminar la selección, presione finalizar.
- Presione "Generar Solicitud" para Finalizar la inscripción.

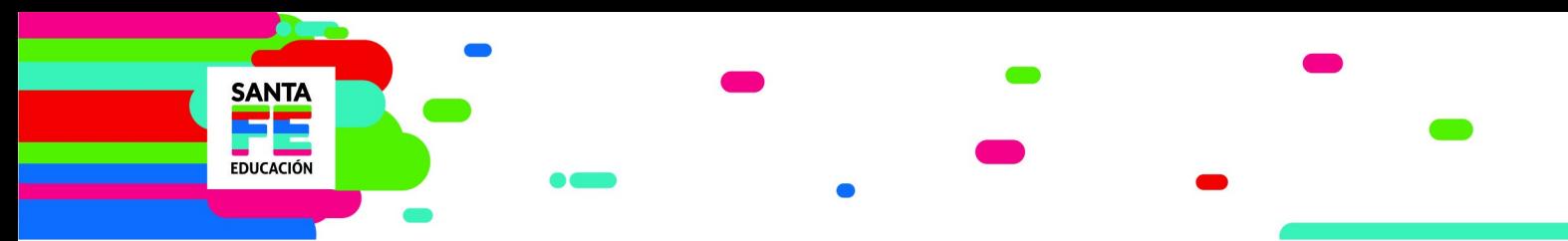

*Importante: Durante el período de inscripción, el aspirante podrá realizar modificaciones a la inscripción original, (utilizando la opción "corregir inscripción") pero se considerará como válida la última registrada en el sistema informático, perdiendo validez todas las efectuadas con anterioridad.*

## Documentación:

Los aspirantes luego de finalizar la inscripción deberán imprimir la constancia de la misma y conservarla en su poder como ÚNICO comprobante válido para cualquier reclamo NO deberá presentarla en ningún organismo

Los Establecimientos educativos NO recibirán ningún tipo de documentación.

### Consultas

Mesa de Orientación y Servicios [www.santafe.gov.ar/educacion/moys](http://www.santafe.gov.ar/educacion/moys) Teléfono: 0800-555-74423